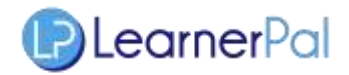

## **For Teachers – How do I register?**

The LearnerPal Registration form is a standard online registration form. There are a few unique fields which are explained in this document.

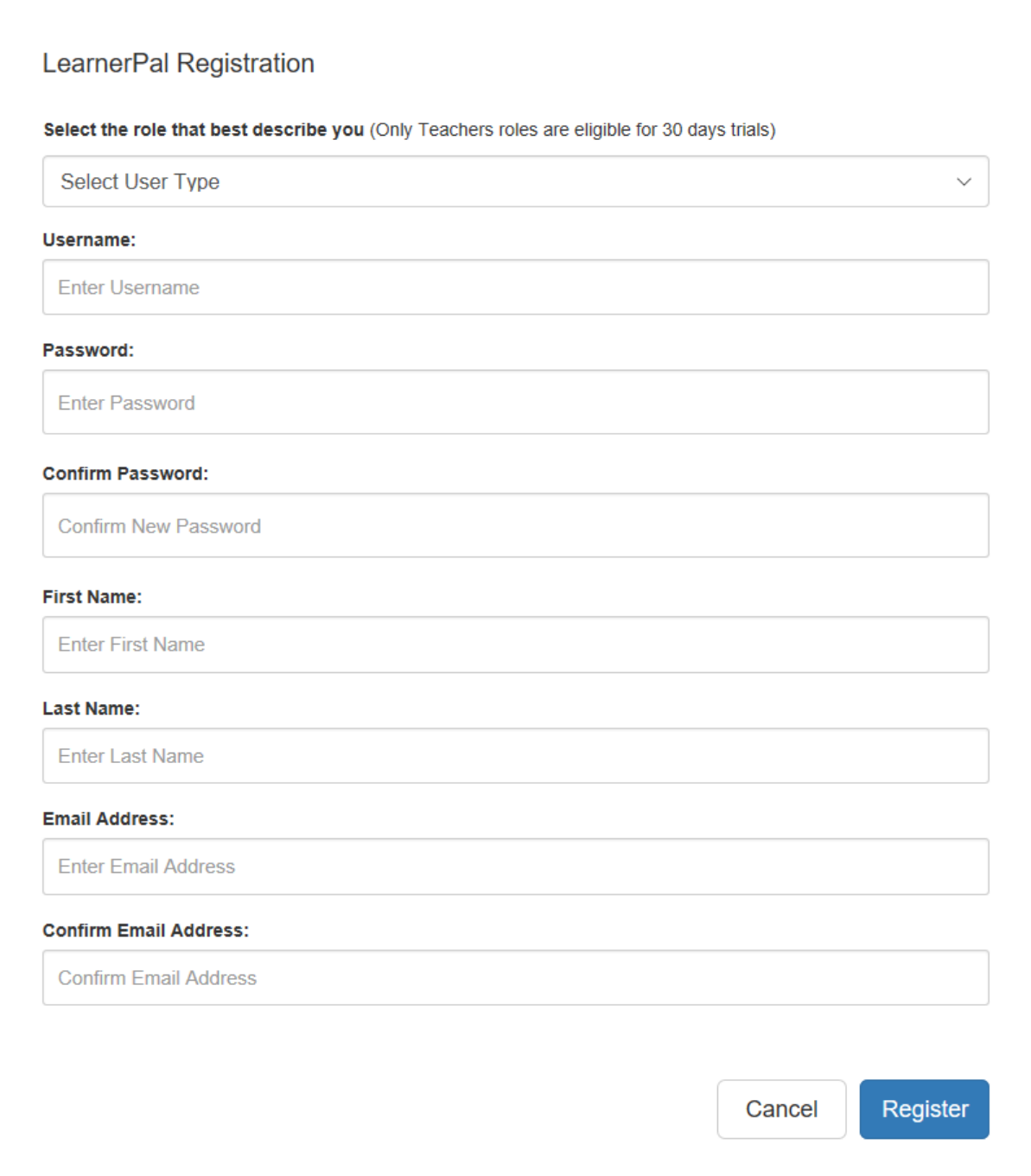

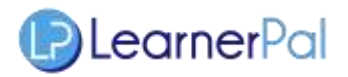

**Roles:** You will be asked to select your role. This will determine what features you have access to.

- Admin you are an administrator will be able to view admin level reports; you also will have teacher functionality
- Teacher you are able to set up classes, and assign activities to your students. You need to enter a **School Code** within 30 days of registration
- Student you have access to self-study exercises. Once you enter your **Enrollment Codes** (provided by your teachers), you will be able to receive/complete assignments from them

**Codes:** Depending upon your role, you will be asked to enter a code.

- "School codes" are provided to your school by LearnerPal. This code will be distributed to teachers, allowing them to join the schools access to LearnerPal.
- "Admin codes" are provided to your school by LearnerPal. Admin codes, when entered, provide you with access to department level reports. This code can be entered later under your *Profile.*
- "Enrollment Codes" are provided to students by teachers. Once entered by your students, they will be added to your class.
- A "Universal Code" is provided to the school by LearnerPal. The school should make this code available to all students (via school portal, etc.). This provides students access to all online activities, even if their teachers aren't using LearnerPal.

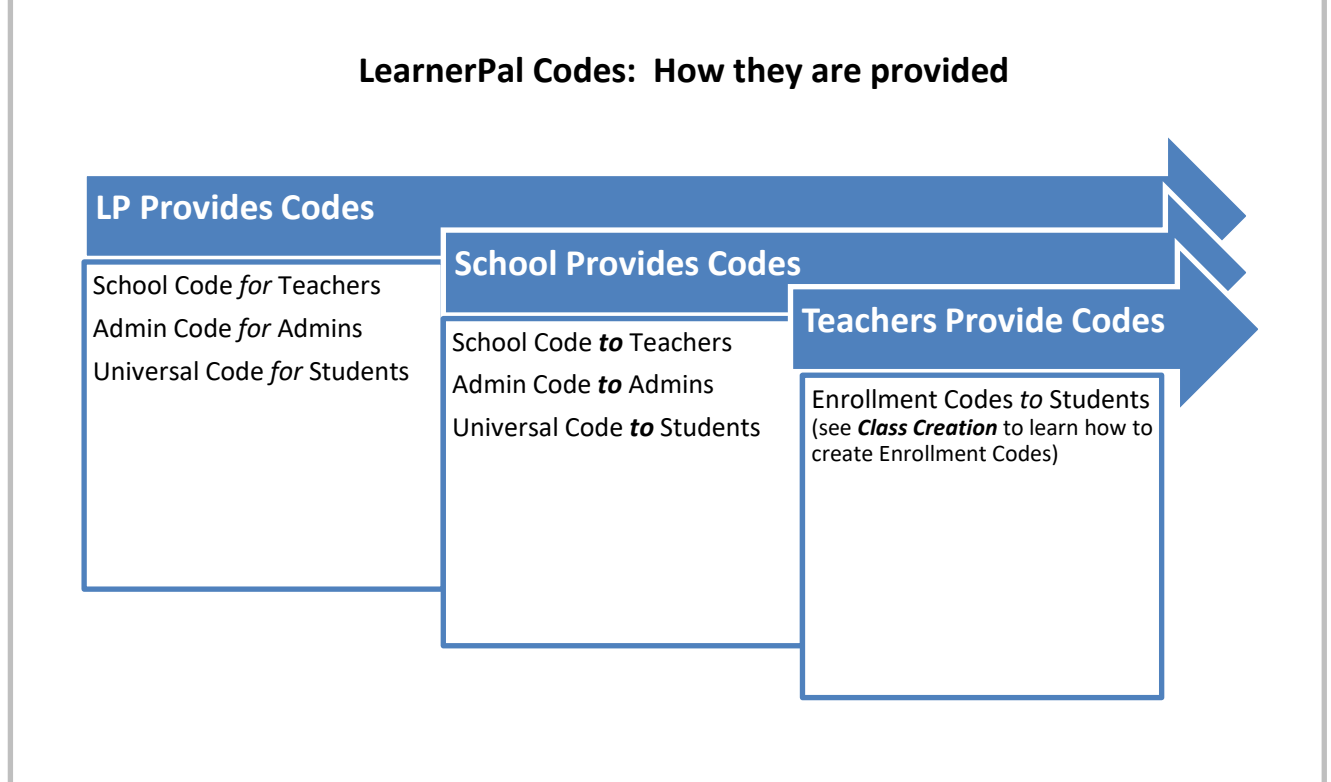

## **Appendix: Registration Page Field Description**

Techers and Admin are asked to select Subjects and Department. Here is why…

**Select Subjects**- determines which content you have access to. This can be changed at any time from your profile window. For example, if you select "Algebra" you will have access to all Algebra content including courses, questions, flash cards, etc.

This can be modified later on in the user *Profile*

**Select Department** - by selecting your department, this allows you to collaborate and share courses with other teachers from your department. For example, if you or other teachers want to create a course with others in your department, you can select other teachers who are in your school and have selected your department. You can also share courses based on the same criteria